# **Sif**

Vieille machine. Eteinte. Elle est toujours dans la petite salle serveur, sur une table. Oui c'est la toute petite machine

Sif (10.3.15.5) est la machine de métrologie du GInfo

# **Services**

### **Nagios**

[Nagios](http://www.nagios.org/) est le standard de facto du monitoring. La configuration se fait dans /usr/local/etc/nagios (pour le programme lui-même) et plus particulièrement dans /usr/local/etc/nagios/objects/ginfo (pour les hôtes et les services).

Je ne vous rappellerai pas ici ce que vous trouverez dans la très bonne doc (quoique très austère, je vous l'accorde) [ici.](http://nagios.sourceforge.net/docs/nagioscore/4/en/toc.html)

Il a été convenu par therger et en accord avec lui-même de séparer la configuration en plusieurs fichiers pour faciliter la manipulation des services et hôtes :

commands.cfg # contient les alias de certaines fonctions, genre 'notify\_by\_email' contacts.cfg # les infos de contact des admins host groups.cfg # les groupes de machines (serveurs, routeurs, switches...) hosts.cfg # liste des machines et équipements service groups.cfg # groupes de service (service de vie de base, services à vérifier pendant H24...) services.cfg # la description de chaque service imaginable : mpd sur thor, openvpn sur odin, sshd sur heimdall, etc. templates.cfg # les modèles : très utiles associés aux \*\_groups.cfg. On définit un service/hôte fantôme qu'on peut utiliser dans la définition d'un service/hôte réel, évite une redondance massive timeperiods.cfg # définition des durées (pour prévoir les checks ou les heures auxquelles partent les mails, etc.)

Il est décrit dans [Création d'un nouveau service](https://wiki.centrale-med.fr/ginfo/musee:nouveau) comment ajouter un service.

#### **nfsen**

Analyse de flux réseaux. Pour le moment, rien de bien poussé, juste un graphe bleu des flux. Si jamais il y a des soucis, genre la page d'accueil est rouge : faites un git status dans / et tentez de git checkout les fichiers de configuration nfsen : ils sont cassés par défaut.

## **Accès**

C'est bien beau tout ça, mais en plus, tout le monde peut les voir !!

#### **Sif**

#### <https://sif.ginfo>

Accessible uniquement par les machines du GInfo, ie les réseaux 10.3.14.0/24 (freyr, geror, nanna, thor) et 10.3.15.0/24 (serveurs et jails). Aucun login nécessaire, authentification avec privilèges minimum.

### **Metrologie**

#### <https://metrologie.ginfo>

L'adresse "normale" : authentification par mot de passe, accessible à tous. Identification en tant qu'admin.

#### **Metrolol**

#### <https://metrolol.ginfo>

Adresse des super admin (pour le moment, rien de différent avec les admin, à voir si on change), qui fait de l'authentification par certificats :

```
odin# cd /usr/local/share/easy-rsa
odin# . ./vars
odin# ./build-key login@machine
[...]
AVEC PASSPHRASE
[...]
odin#
```
Vous récupérez vos clefs nouvellement créées (dans keys/login@machine.\*) puis :

```
login@machine$ openssl pkcs12 -export -in login@machine.crt -inkey
login@machine.key -out login@machine.p12
login@machine$ chmod 600 login@machine.p12
```
Puis dans votre navigateur préféré, vous pouvez importer le fichier en .p12 comme étant un certificat personnel. Lorsque vous vous connecterez à metrolol, vous aurez le choix parmi vos certificats, il vous suffit alors de présenter le bon.

From: <https://wiki.centrale-med.fr/ginfo/>- **Wiki GInfo**

Permanent link: **<https://wiki.centrale-med.fr/ginfo/musee:infrastructure:sif>**

Last update: **11/01/2017 01:47**

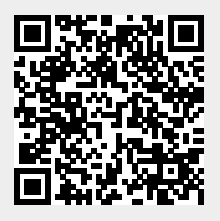